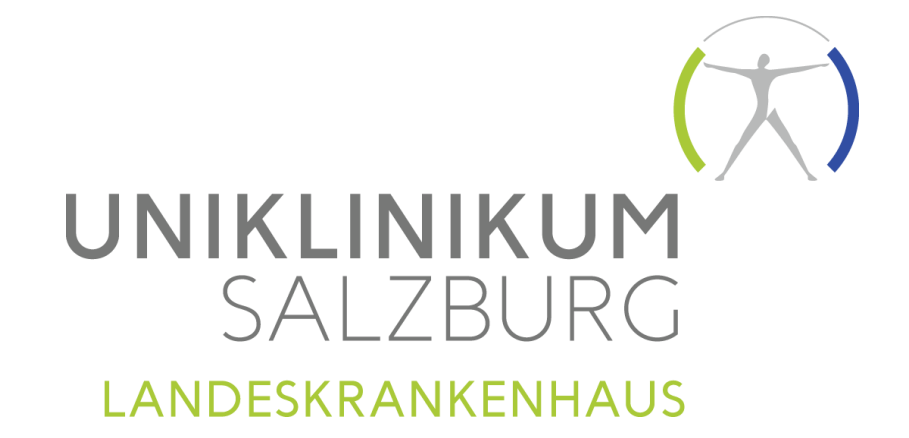

## KURZANLEITUNG Analysendatenbank Frontend Telefon: +43(0) 7255 - 23001

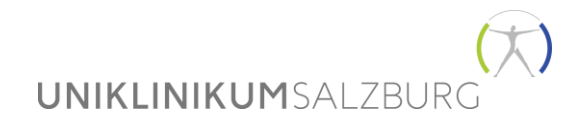

# https://salk.at/analysen

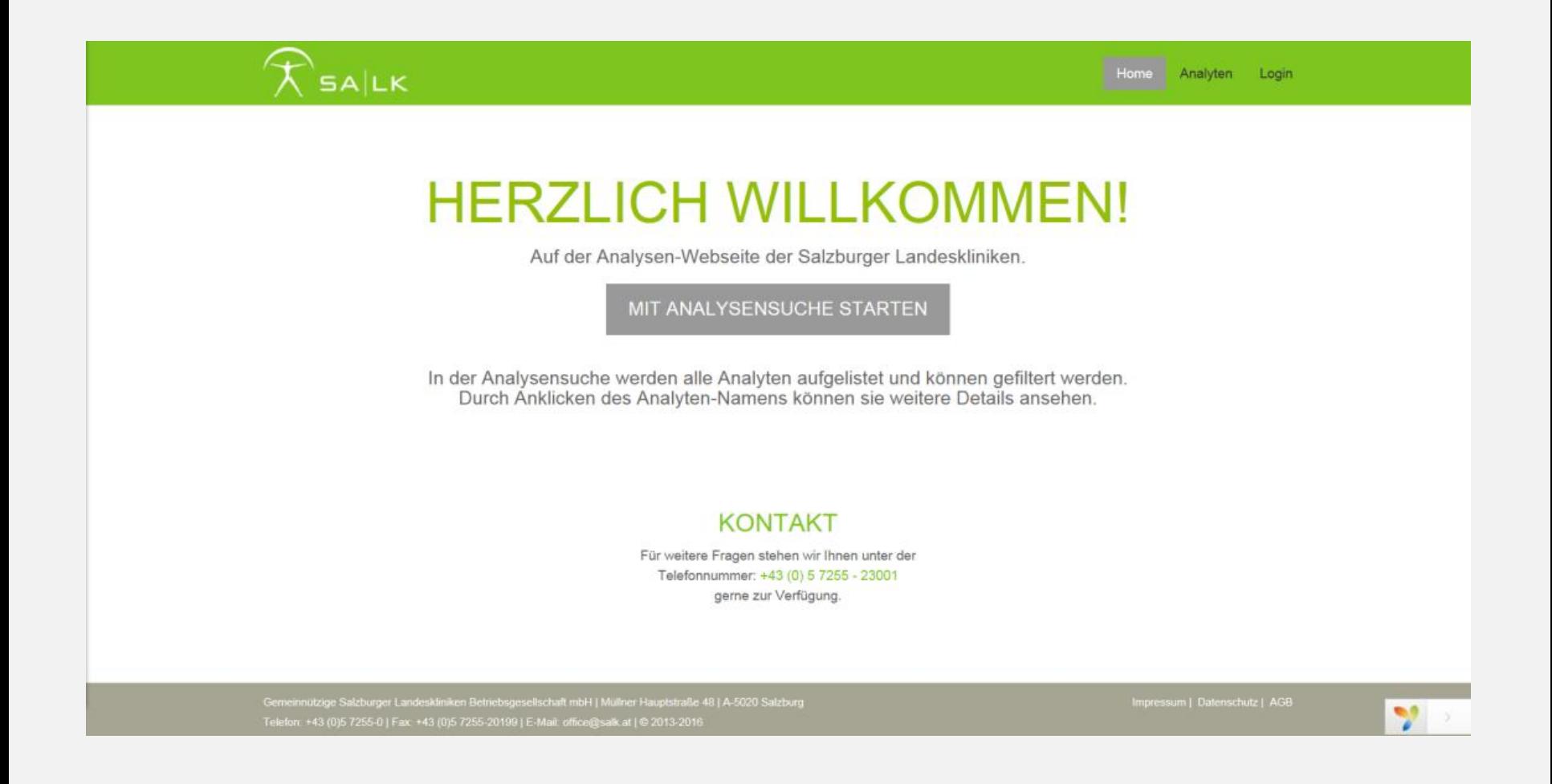

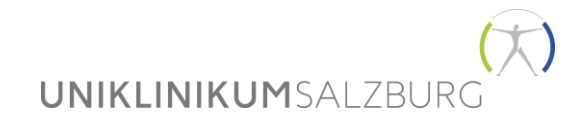

## Allgemeine Suchmaske

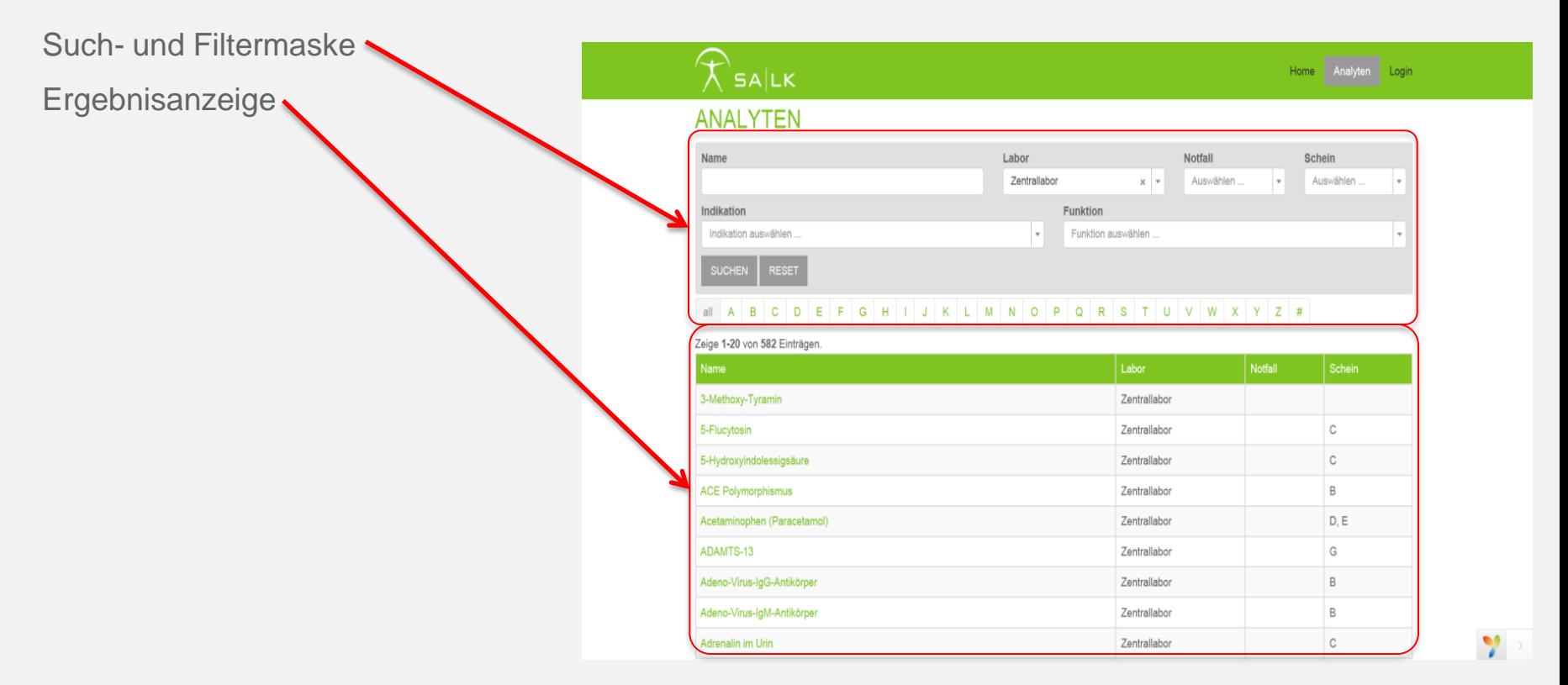

**UNIKLINIKUMSALZBURG** 

## Suchen nach Namen

Die Suche findet sowohl vollständige Treffer als auch Analysen, die den gesuchten Begriff enthalten. Mit "Suchen" bestätigen.

#### **ANALYTEN**

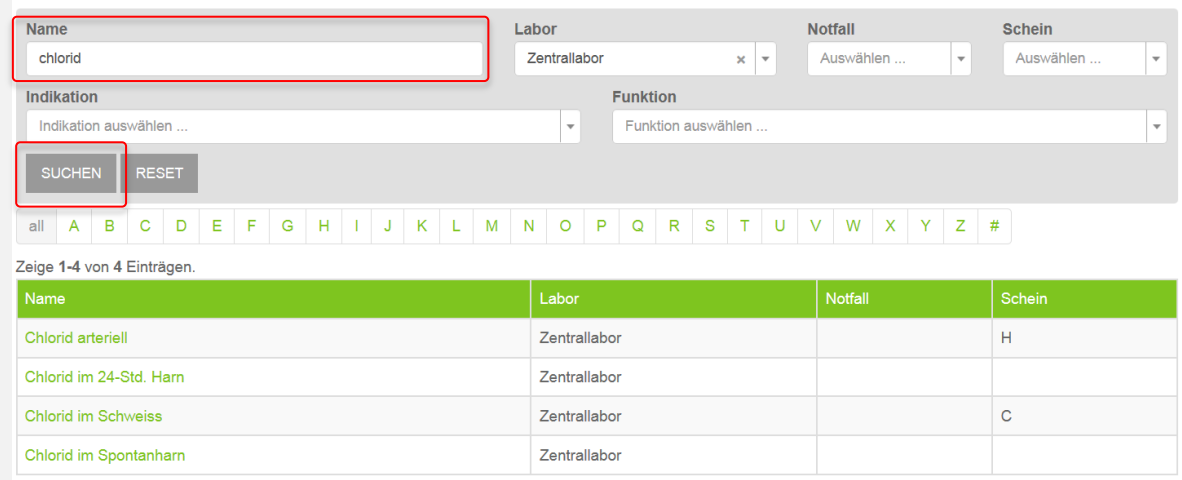

#### Beispiel:

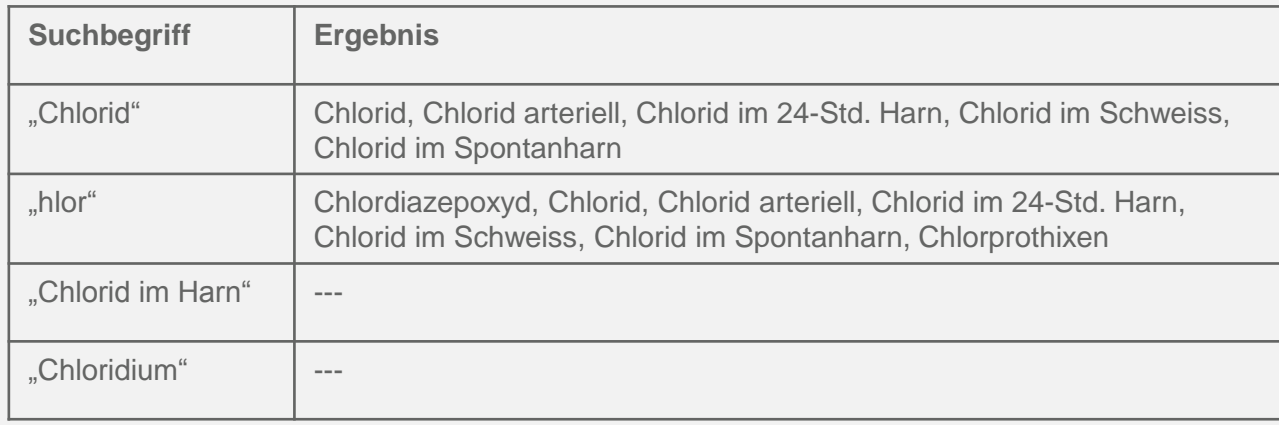

**UNIKLINIKUMSALZRUF** 

## Suche mit Filter

Mit der Filterfunktion kann die Analysen-Suche eingeschränkt werden. Sie können die Einträge mittels Dropdownmenü auswählen, das Ergebnis wird automatisch aktualisiert dargestellt.

#### **ANALYTEN**

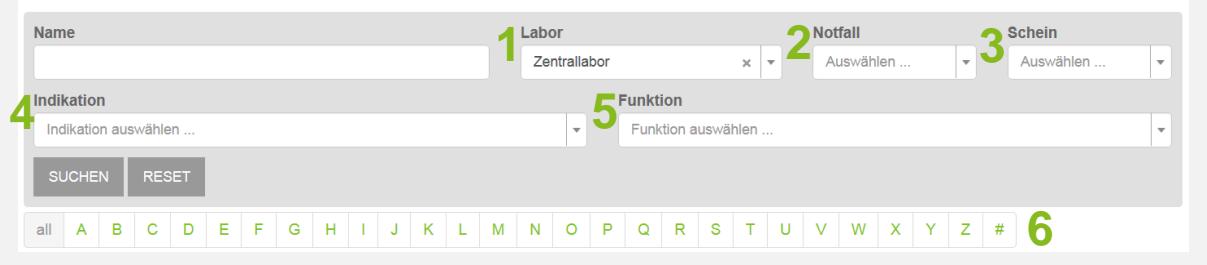

- **1. Labor** Analysenangebot der unterschiedliche SALK-Labore
- **2. Notfall** Analyse wird als Notfallparameter angeboten
- **3. Schein** KIS-Anforderungsschein (SALK-intern)
- **4. Indikation** Analysen zu einer bestimmten Indikation
- **5. Funktion** Analysen zu einer bestimmten (Körper)Funktion
- **6. Anfangsbuchstabe** der Analyse

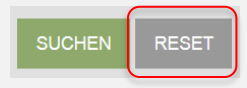

**RESET** löscht alle vorherigen Suchbegriffe/Filter